# **Managing Containment Markings**

On this page:

- Updating Containment Markings on multiple elements recursively via the highest parent element of the project (recommended)
- Updating Containment Markings on a single element
- Updating Containment Markings on multiple elements
- Updating Containment Markings recursively via the parent element
- · Updating Containment Markings on multiple elements recursively via the parent element

Containment Markings can be displayed on various element types via the **Update** action in the Data Markings & Classification shortcut menu. You can update Containment Markings of individual elements or multiple ones at the same time by selecting multiple elements or recursively via the parent element.

/!\ To display Containment Markings, you need to specify what element types can have Containment Markings displayed via the Element Types with Containment Markings project option. Updating Containment Markings on multiple elements recursively via the highest parent element of the project (recommended) yet have them displayed. To update Containment Markings on multiple elements recursively via the highest parent element of the project. You need to update the parent element's Containment Markings if any of the child elements' Data Markings change. Otherwise, the Invalid Containment Markings validation rule is triggered. 1. Right-click the highest parent element of the project. In the shortcut menu, select **Data Markings & Classification**. 2. In the Containment Markings section, select Update Recursively. The Containment Markings of the element on which the action is executed and the elements owned by it (if their type is specified in the Element Types with Containment Markings project option) are updated. ⊡ Sample ⊕ ∑ Relations E- Model (TS) Sample (TS) Ctrl+Shift+E --- 🔠 Sample Create Element Create Diagram Ctrl+Shift+D wing : Wing wing : Wing Create Relation - 🖻 tail : Tail - 🖻 tail : Tail Specification Enter - 🖭 landing Gear - 匣 landing Gear : Landing Gear - 🖻 powerplant : Po Validation - P powerplant : Powerplant - 匣 (TS) radar : Rada - 🕑 (TS) radar : Radar Element Group 🔲 (S) Cockpit (S) Cockpit Go To (C) Landing Gear
(U) Powerplant (C) Landing Gear Refactor ⊡ 🔲 (TS) Radar — 🔽 distance : Integ 🗄 📃 (TS) Radar **Related Elements** distance : Integer Tools - 🔽 carrier : String - 🔍 carrier : String 🛛 pulse width : Inf Data Markings & Classificatio Data Markings - 🗹 pulse width : Integer · 🔲 (U) Tail · 🔲 (U) Tail Stereotype Add/Remove U) Wing U) Wing Add Recursively Rename E2 🕂 🛅 Systems 🗄 🛅 Systems (C) □ □ (C) Fuel System (C) □ □ ○ (C) reFuel() 🕂 📕 (C) Fuel System Ű Сору Ctrl+C **Containment Markings** (C) reFuel() Undate Copy URL --- 🔲 Heat System Heat System Update Recursi Copy Element Hyperlink Paste Specification Ctrl+V X Cut Ctrl+X Create 窗 Delete Delete Find... Project Usages Generate Report... Simulation

Updating Containment Markings on a single element

To update Containment Markings on a single element

1. Right-click an element or its symbol. In the shortcut menu, select **Data Markings & Classification**.

#### 2. In the Containment Markings section, select Update.

The element's up-to-date Containment Markings are displayed next to the element name.

| eblocks<br>(S) Electronics<br>(TS) sensor : Sensor<br>fuel measurement : Fuel measure |  | Specification                  | Enter     |   |                      | eblocks<br>(S) Electronics (TS)<br>parts<br>(TS) sensor : Sensor<br>fuel measurement : Fuel measurement |  |  |
|---------------------------------------------------------------------------------------|--|--------------------------------|-----------|---|----------------------|----------------------------------------------------------------------------------------------------|--|--|
|                                                                                       |  | Symbol Properties              | Alt+Enter |   |                      |                                                                                                    |  |  |
|                                                                                       |  | Element Group                  | >         |   |                      |                                                                                                    |  |  |
|                                                                                       |  | Create Diagram                 |           |   |                      |                                                                                                    |  |  |
|                                                                                       |  | Create Relation                | >         |   |                      | 🐥                                                                                                    |  |  |
|                                                                                       |  | Select in Containment Tree     | Alt+B     |   |                      |                                                                                                    |  |  |
|                                                                                       |  | Select in Structure Tree       |           |   |                      |                                                                                                    |  |  |
|                                                                                       |  | Go To                          | >         |   |                      | 1                                                                                                    |  |  |
|                                                                                       |  | Display                        | >         |   |                      | 1                                                                                                    |  |  |
|                                                                                       |  | Refactor                       | >         |   |                      | 1.1.1                                                                                                   |  |  |
|                                                                                       |  | Related Elements               | >         |   |                      | 1                                                                                                    |  |  |
|                                                                                       |  | Tools                          | >         |   |                      | 1.1.1                                                                                                   |  |  |
|                                                                                       |  | Data Markings & Classification | >         |   | Data Markings        |                                                                                                    |  |  |
|                                                                                       |  | Edit Compartments              |           |   | Add/Remove           |                                                                                                    |  |  |
|                                                                                       |  | Stereotype                     |           |   | Add Recursively      |                                                                                                    |  |  |
|                                                                                       |  | Simulation                     | >         |   | Containment Markings | 1                                                                                                    |  |  |
|                                                                                       |  |                                |           | 1 | Update               | 8                                                                                                    |  |  |
|                                                                                       |  |                                |           |   | Update Recursively   |                                                                                                    |  |  |
|                                                                                       |  |                                |           |   | Specification        |                                                                                                    |  |  |
|                                                                                       |  |                                |           |   | Create               |                                                                                                    |  |  |
|                                                                                       |  |                                |           |   |                      |                                                                                                    |  |  |

#### **Updating Containment Markings on multiple elements**

To update Containment Markings on multiple elements

- 1. Hold the Ctrl key and select the elements or their symbols whose Containment Markings you want to update.
- 2. Right-click one of the selected elements/symbols. In the shortcut menu, select Data Markings & Classification. 3. In the Containment Markings section, select Update.
- The elements' up-to-date Containment Markings are displayed next to the element names.

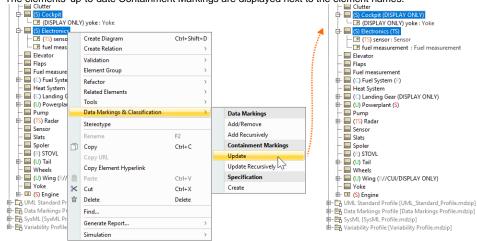

## Updating Containment Markings recursively via the parent element

To update Containment Markings recursively via the parent element

1. Right-click an element or its symbol. In the shortcut menu, select Data Markings & Classification.

2. In the Containment Markings section, select Update Recursively. The Containment Markings of the element on which the action is executed and the elements owned by it (if their type is specified in the Element Types with Containment Markings project option) are updated. oD Data Markings (DoD data m : [DoD data markings.mdzip] for Requirements [MD Customization for Requiren for SysML [MD\_customization\_for\_SysML.mdzip] for ViewsViewpoints [MD\_customization\_for\_Views 
 Lin Model

 Lin Model

 Lin Model

 Lin Mol Customization for Requirements [MID customization for Requirements.mdzip]

 Lin Mol Customization for synkl. MOL customization for Synkl...mdzip]

 Lin Mol Customization for Synkl...Mol customization for Synkl...mdzip]

 Lin Mol Customization for Synkl...mdzip]
 H 📴 I Construction for ViewViewpo
Construction for ViewViewpo
Construction
Construction
Construction
Construction
Construction
Construction
Construction
Construction
Construction
Construction
Construction
Construction
Construction
Construction
Construction
Construction
Construction
Construction
Construction
Construction
Construction
Construction
Construction
Construction
Construction
Construction
Construction
Construction
Construction
Construction
Construction
Construction
Construction
Construction
Construction
Construction
Construction
Construction
Construction
Construction
Construction
Construction
Construction
Construction
Construction
Construction
Construction
Construction
Construction
Construction
Construction
Construction
Construction
Construction
Construction
Construction
Construction
Construction
Construction
Construction
Construction
Construction
Construction
Construction
Construction
Construction
Construction
Construction
Construction
Construction
Construction
Construction
Construction
Construction
Construction
Construction
Construction
Construction
Construction
Construction
Construction
Construction
Construction
Construction
Construction
Construction
Construction
Construction
Construction
Construction
Construction
Construction
Construction
Construction
Construction
Construction
Construction
Construction
Construction
Construction
Construction
Construction
Construction
Construction
Construction
Construction
Construction
Construction
Construction
Construction
Construction
Construction
Construction
Construction
Construction
Construction
Cons Sensitive Inte Create Element Ctrl+Shift+E Create Diagram Ctrl+Shift+D Create Relation Aircraft
Aircraft
Aircraft
Aircraft
Aircraft
Aircraft
Aircraft
Aircraft
Aircraft
Aircraft
Aircraft
Aircraft
Aircraft
Aircraft
Aircraft
Aircraft
Aircraft
Aircraft
Aircraft
Aircraft
Aircraft
Aircraft
Aircraft
Aircraft
Aircraft
Aircraft
Aircraft
Aircraft
Aircraft
Aircraft
Aircraft
Aircraft
Aircraft
Aircraft
Aircraft
Aircraft
Aircraft
Aircraft
Aircraft
Aircraft
Aircraft
Aircraft
Aircraft
Aircraft
Aircraft
Aircraft
Aircraft
Aircraft
Aircraft
Aircraft
Aircraft
Aircraft
Aircraft
Aircraft
Aircraft
Aircraft
Aircraft
Aircraft
Aircraft
Aircraft
Aircraft
Aircraft
Aircraft
Aircraft
Aircraft
Aircraft
Aircraft
Aircraft
Aircraft
Aircraft
Aircraft
Aircraft
Aircraft
Aircraft
Aircraft
Aircraft
Aircraft
Aircraft
Aircraft
Aircraft
Aircraft
Aircraft
Aircraft
Aircraft
Aircraft
Aircraft
Aircraft
Aircraft
Aircraft
Aircraft
Aircraft
Aircraft
Aircraft
Aircraft
Aircraft
Aircraft
Aircraft
Aircraft
Aircraft
Aircraft
Aircraft
Aircraft
Aircraft
Aircraft
Aircraft
Aircraft
Aircraft
Aircraft
Aircraft
Aircraft
Aircraft
Aircraft
Aircraft
Aircraft
Aircraft
Aircraft
Aircraft
Aircraft
Aircraft
Aircraft
Aircraft
Aircraft
Aircraft
Aircraft
Aircraft
Aircraft
Aircraft
Aircraft
Aircraft
Aircraft
Aircraft
Aircraft
Aircraft
Aircraft
Aircraft
Aircraft
Aircraft
Aircraft
Aircraft
Aircraft
Aircraft
Aircraft
Aircraft
Aircraft
Aircraft
Aircraft
Aircraft
Aircraft
Aircraft
Aircraft
Aircraft
Aircraft
Aircraft
Aircraft
Aircraft
Aircraft
Aircraft
 Specification Enter Validation Element Group Go To Refactor Related Elements Tools Data Mark Data Markings Stereotype Add/Remove Add Recursive Rename F2 🗇 Сору Ctrl+C Containment Ma Copy URL Update Constant (\*) alleror Constant of the constant of the constant of the Copy Element Hyperlink Update Reg Specification Paste Ctrl+V 📴 Variability Profile [Var 🔀 Cut Ctrl+X Create 🗑 Delete Delete Find.. Project Usages Generate Report.. Simulation

### Updating Containment Markings on multiple elements recursively via the parent element

To update Containment Markings on multiple elements recursively via the parent element

- 1. Hold the Ctrl key and select the elements or their symbols whose Containment Markings you want to update.
- 2. Right-click one of the selected elements/symbols. In the shortcut menu, select Data Markings & Classification.
- 3. In the Containment Markings section, select Update Recursively.
  - The Containment Markings of the elements on which the action is executed and the elements owned by them (if their type is specified in the Elem ent Types with Containment Markings project option) are updated.

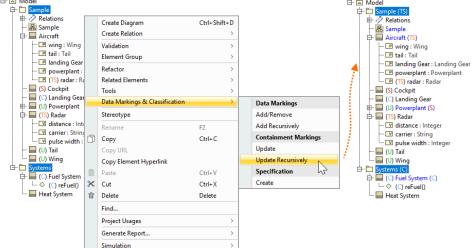